#### **Adobe Photoshop Download Free**

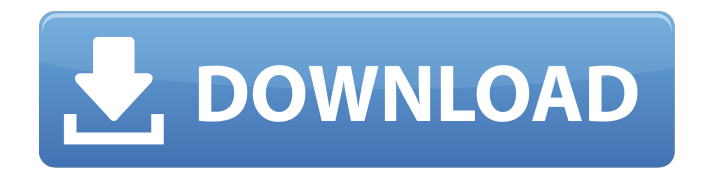

### **Adobe Photoshop Cs6 Setup Free Download For Windows 10 Crack + [Latest 2022]**

If you have purchased a tutorial, read it at your leisure and even practice by downloading sample photos. This experience will give you an idea of the time commitment and the amount of effort you need to put into your own projects to make your images stand out. When producing a high-quality image, use Photoshop for more than just photo editing. Design and layout is equally important, and Photoshop allows you to create and use templates for layouts, color palettes, and type treatments. In this chapter, you explore all aspects of the Adobe Photoshop program, including editing, layout, color, and type. Mastering Photoshop's Tools In addition to the layers and tools covered in Chapters 3 and 4, this chapter focuses on Photoshop's visual tools that add impact and interest to your work. You can make a photo much more appealing and stylish by using visual tools, rather than just plain photo editing tools. It's all in how you use the tools and practice and experiment with different techniques. Putting more emphasis on your image Whether you're working in black and white or full color, the elements and techniques that make up any image — especially a photo — should play to your image's strengths. You can add your own creativity to an image, or you can use design elements to embellish a photo. To add more creativity and interest to an image, you need more than a good camera. You also need to know how to enhance and sharpen an image in Photoshop. The next sections introduce you to the basics of the Photoshop tools and show you how to sharpen and enhance your images to produce more impact. Breaking down the basics Photoshop includes a couple of basic tools that enable you to edit basic photo settings, such as exposure and color balance. Figure 1-2 shows you the main toolbox of Photoshop. \*\*Figure 1-2:\*\* Start with these basic tools. Understanding spot healing and spot healing radius Before you sharpen the image, use the tools in the Basic Image Adjustment option to fine-tune your exposure, color balance, and brightness or contrast. These controls are found on the main Adjustments panel, as shown in Figure 1-3. You can enhance and adjust a photo a lot more by using the tools in the Spot Healing and Healing Brush tools on the

Toolbox. To show you more about these tools, follow these steps: \*\*Figure 1-3:\*\* The tools for editing the

### **Adobe Photoshop Cs6 Setup Free Download For Windows 10 Crack + Serial Key (April-2022)**

In this tutorial, I will guide you step by step in how to use Photoshop Elements to edit a.jpeg file. Adobe Photoshop Elements has good manual. To use Photoshop Elements in this tutorial, make sure that you have the latest version (February 26, 2019) of the software on your computer. For PC users, follow this instruction to install Photoshop Elements on your computer. [toggle title="Show / Hide"] Step 1 Open Photoshop Elements and choose File → Open. On the other hand, for Mac users, open it by pressing Ctrl+Shift+I. In the dialog that opens, choose the file that you want to edit. For example, I chose the JPG file. Step 2

Once the file is opened, click on the "Image" tab to see the editing settings. Step 3 The first editing setting for Photoshop Elements is the Quality. You can choose from "High", "Standard", "Basic" or "Basic". The "Standard" and "High" options are the same as in Photoshop CS6. To apply the edits on the photo, select the section that you want to edit. Step 4 The section that you want to edit is highlighted in red. Before applying changes, you can preview the changes by clicking on the "Preview" tab.

Step 5 If you make changes to the brightness or color, the image might look very different from the original. To fix it, select the area you want to correct. Highlight the whole area that you want to change. Step 6 Now, click on the "Adjust" tab to correct the brightness and the colors. Step 7 Go to the Hue/Saturation tab to adjust the colors. The Hue slider controls the color saturation, which you can add or reduce. The Saturation slider controls the color intensity, which you can increase or decrease. Adjustment layers are shown on the layers window with the ellipsis symbol. You can create a new adjustment layer by clicking the "Add

Adjustment Layer" button. Step 8 If you want to, you can select the part of the image that you want to remove. To remove part of the image, highlight the area that 05a79cecff

# **Adobe Photoshop Cs6 Setup Free Download For Windows 10 Crack + Download PC/Windows Latest**

Rain the day Jori received her metaphorical baptism by fire, and then a wintery mix of snow, sleet, and rain the next two days. Then another fresh dump the day before I took Jori on her walk. And now, the last day before two weeks! It was cold! I warmed up with coffee and toast, and then Jori and I were off on a nice, brisk, snow-less walk. We saw a couple of deer—and a rabbit! It was on the road, near a snow line. We were hoping it wasn't an escaped coyote or something, so I stayed close. I do like deer, and I'm not afraid of any of them, but I also like my safety. Rabbit, not so much. (But he didn't run, so he must be okay…) We kept walking. We walk in the city, it's one of the fastest routes. It also has the fewest number of people. (A great combination for a kid.) But the sidewalks are plowed in the city. It's up to us whether or not to walk on the snow-lined streets. There is a temptation to let Jori walk on streets where there is no sidewalk. But some of the streets are four-ways, so we've had to walk in the street. We walked up Third Avenue, with its many fine homes and families. We walked down to Broadway, and to the plaza, and back up to Third. We walked a bit more. And finally, it got dark. I was driving a sedan, but I had Jori in the back, and she was full of energy. I put on the car's rooflight to let her see, and she bounced up and down and made the whole car shake. We got home. It was a nice walk. Saturday was a bit different. The city sent out crews at 7:00 am and stayed out there till 7:00 pm. Which meant we were pretty much alone. Jori, always a bit apprehensive about the city, was relieved to be home and at her usual pace. We walked up to Third Avenue and back to the top of Broadway. When we got to the plaza, she was ready to turn back. I saw a large, boisterous father in a mask who was trying to chase down a ball-player toddler, and I was ready to go too

### **What's New In Adobe Photoshop Cs6 Setup Free Download For Windows 10?**

Effects of platelet-rich plasma on healing of experimentally created perforated skin wounds in rats. This study was designed to evaluate the effects of platelet-rich plasma on the healing of perforated skin wounds in rats. Wistar rats were anesthetized and skin flaps of 6×6 cm were elevated. Each flap was perforated in six different locations. After the wounds were sutured, the animals were randomly divided into two groups, which were injected with 1 ml blood/platelet-rich plasma or 1 ml 0.9% NaCl in the perforated area. Wound healing was analyzed on days 1, 3, 5, 7, 9, and 14 of the experiment using a scoring system based on scoring of wound healing for wound diameter, inflammation, edema, epidermal healing, epithelialization, and contraction. On day 7, the wound contraction was significantly higher (pQ: Saving user object in react I am new to react and I want to save the user profile in the database when the save button is clicked. The problem I am having is the userId is not being saved and therefore I get back the error message: TypeError: Cannot read property'save' of undefined Is it possible to create a new user object and have it added to the database as well? import React, {Component} from'react'; import './app.css'; import {connect} from'react-redux'; import {bindActionCreators} from'redux'; import {getUsers, getUsers2} from '../redux/actions'; import User from '../app/components/User'; import {Auth} from '../redux/components/Auth'; class App extends Component { constructor(props) { super(props); this.state = {user: null, company: ''}; } componentDidMount() { if (this.props.auth!

## **System Requirements For Adobe Photoshop Cs6 Setup Free Download For Windows 10:**

Windows 7 / 8 / 8.1 / 10 -64bit Intel CPU with SSE 4.1 or higher (AMD CPU -64bit)) RAM : 4GB : 4GB HD: 1 GB 1 GB DirectX: Version 11 We are using some new and improved features in version 1.6 which include: Resource File (texture) optimizations Multithreaded physics solver MikkoR, our new character and avatar model. Loading screen improvements Lod caching, which allows

<https://wvs.nrw/adobe-photoshop-2020-free-download/>

[https://www.realvalueproducts.com/sites/realvalueproducts.com/files/webform/adobe-photoshop-frame-shapes-free](https://www.realvalueproducts.com/sites/realvalueproducts.com/files/webform/adobe-photoshop-frame-shapes-free-download.pdf)[download.pdf](https://www.realvalueproducts.com/sites/realvalueproducts.com/files/webform/adobe-photoshop-frame-shapes-free-download.pdf)

<https://www.careerfirst.lk/sites/default/files/webform/cv/fylodest319.pdf>

<https://www.theblender.it/download-adobe-photoshop-cs6-for-windows/>

[https://www.wangfuchao.com/wp-content/uploads/2022/07/adobe\\_photoshop\\_lightroom\\_6\\_deutsch\\_download.pdf](https://www.wangfuchao.com/wp-content/uploads/2022/07/adobe_photoshop_lightroom_6_deutsch_download.pdf)

[http://slimancity.com/upload/files/2022/07/ZESRmfCE4qRNJhIZ4nPn\\_01\\_86a18de3b53d387cabc1602ae32ce65b\\_file.pdf](http://slimancity.com/upload/files/2022/07/ZESRmfCE4qRNJhIZ4nPn_01_86a18de3b53d387cabc1602ae32ce65b_file.pdf) <https://searchcanadajobs.com/wp-content/uploads/2022/07/gradtaju.pdf>

<https://xn--traspasosenespaa-lub.com/wp-content/uploads/2022/07/nattnaar.pdf>

<http://montehogar.com/?p=26073>

<https://fansloyalty.com/wp-content/uploads/2022/07/elissafi.pdf>

[https://quickpro.site/wp-content/uploads/2022/07/Adobe\\_Photoshop\\_free\\_for\\_Windows.pdf](https://quickpro.site/wp-content/uploads/2022/07/Adobe_Photoshop_free_for_Windows.pdf)

<http://rydbergaren.se/wp-content/uploads/2022/07/falvla.pdf>

<http://valentinesdaygiftguide.net/?p=28910>

<https://www.shopizzo.com/adobe-camera-raw-update-feedback/>

<https://bodhibliss.org/logotipos-photoshop/>

<http://fritec-doettingen.ch/wp-content/uploads/2022/07/zacjayc.pdf>

<https://parsiangroup.ca/2022/07/free-download-just-12-textures-c/>

<https://pzn.by/wp-content/uploads/2022/07/xanddor.pdf>

<https://sfinancialsolutions.com/get-the-solution-now-and-guide-to-solve-the-error-and-error-which-you-want/>

<https://valentinesdaygiftguide.net/2022/07/01/adobe-photoshop-lightroom-7-for-windows-7-and-8/>